## I.T. Support Contact - Distance Learning

The DSJ I.T. Department has created a Microsoft Team named, "I.T. Support for Distance Learning", for all DSJ members as a resource board for any I.T. support documentation. To gain access to this resources, login to <a href="https://outlook.office365.com">https://outlook.office365.com</a> using your @desmet.org email address and password. Once logged in click on the app launcher (9 dots in upper left corner) and select Microsoft Teams. From there you can find the "I.T. Support for Distance Learning" Team.

To Contact the DSJ I.T. Department for support during remote learning:

## Option 1: This is the preferred method

• Contact Jarrod Cobb or Thomas Burr via the Chat feature of Microsoft Teams, found on the left side of the Teams app.

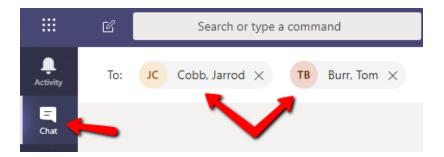

## Option 2:

- Email itgroup685@desmet.org
  - In this email please provide name, phone number and a brief description of the issue you are experiencing.

## Option 3:

- Call, (314) 227-7890
  - When leaving a voicemail please leave your name, contact phone number and a brief description of the issue you are experiencing.